# **QGIS Application - Bug report #18465 'Load' button in Layer Properties > Style > Min/max settings has disappeared**

*2018-03-16 04:56 PM - cate seale*

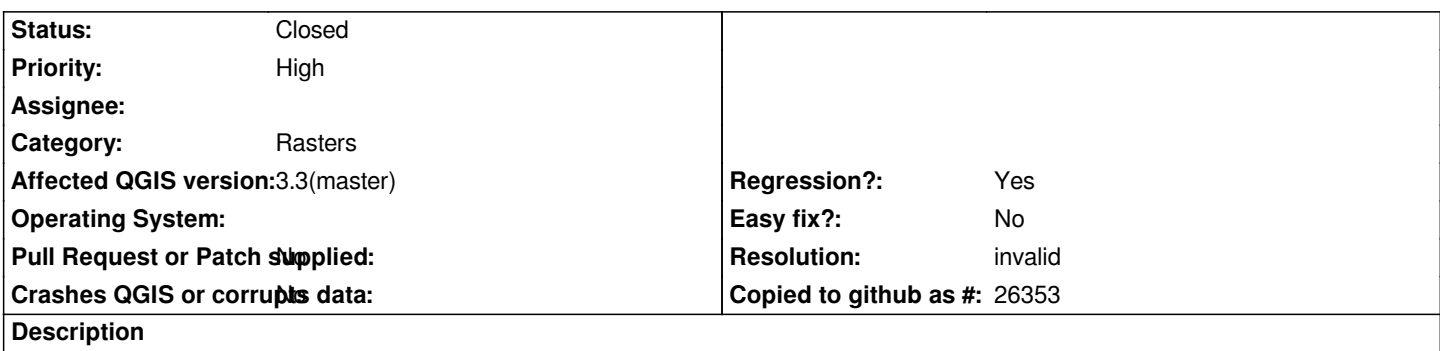

*When styling a multiband raster, there was a button to load various configurations of min/max values from different bands, which has disappeared in QGIS 3. When the band order is changed it's necessary to load new min/max values.*

### **History**

# **#1 - 2018-09-16 04:39 PM - Alessandro Pasotti**

*- Status changed from Open to Feedback*

*I belive this was fixed long ago, can you please test latest nightlies and confirm?*

### **#2 - 2018-10-18 10:58 AM - Dor Fridman**

*Alessandro Pasotti wrote:*

*I belive this was fixed long ago, can you please test latest nightlies and confirm?*

*I've checked this issue using the following versions:*

- *1. Qgis Desktop 3.2.3-2*
- *2. Qgis nightly 3.3.0-100*
- *3. Qgis Desktop-LTR 2.18.24-2*

*It seems not to be working in both Desktop 3.2.3 and nightly 3.3.0; it works in the LTR.*

# **#3 - 2018-10-18 02:12 PM - Giovanni Manghi**

- *Affected QGIS version changed from 3.0.0 to 3.3(master)*
- *Priority changed from Normal to High*
- *Status changed from Feedback to Open*

*it misses indeed.*

#### **#4 - 2018-10-19 04:20 PM - Peter Petrik**

*In QGIS 3.3, the loading of min/max settings work on clicking on "apply" button.*

# **#5 - 2018-10-19 04:20 PM - Giovanni Manghi**

*Peter Petrik wrote:*

*In QGIS 3.3, the loading of min/max settings work on clicking on "apply" button.*

*not handy (or intuitive) at all, imho.*

# **#6 - 2018-12-31 05:59 AM - Mathieu Pellerin - nIRV**

*This can be closed. The [ Load ] button is gone because the min/max values are automatically computed when users click on radio boxes / spin boxes.*

# **#7 - 2018-12-31 06:18 AM - Nyall Dawson**

*- Resolution set to invalid*

*- Status changed from Open to Closed*

# **Files**

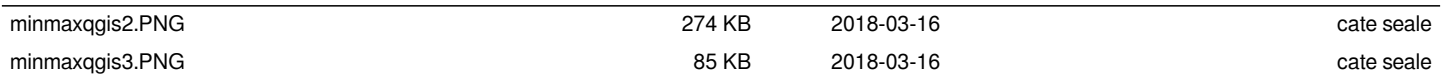